## Word 2019 with JAWS Deleting Rows and Columns from a Table

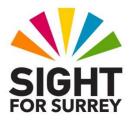

This document outlines the steps involved to delete rows and columns from a table in Word 2019, in conjunction with JAWS.

## **Deleting a Row**

To delete a row from a table, follow these suggested steps:

- 1. Ensure that the cursor is positioned in the row you wish to delete.
- 2. Press the **Applications Key** (this key is to the left of the **CTRL** key on the right side of the QWERTY part of the keyboard). Upon doing this, a menu will be displayed which includes options applicable to working with a table.

**Note**: If your keyboard does not have an Applications Key, then you can press **SHIFT and F10 instead** to display the menu.

- 3. Press **DOWN ARROW** or **UP ARROW** until the **Delete Cells...** menu option is selected and then press **ENTER**. Upon doing this, the **Delete Cells** dialog box will be displayed.
- 4. In the **Delete Cells** dialog box, focus will be in a group of radio buttons, with the selected option being **Shift Cells Left**. Press **DOWN ARROW** or **UP ARROW** until the **Delete Entire Row** radio button is selected and then press **ENTER**.

That's it, the row will now be deleted from your table!

## **Deleting a Column**

To delete a column from a table, follow these suggested steps:

- 1. Ensure that the cursor is positioned in the column you wish to delete.
- 2. Press the **Applications Key,** or **SHIFT and F10**. Upon doing this, a menu will be displayed which includes options applicable to working with a table.
- 3. Press **DOWN ARROW** or **UP ARROW** until the **Delete Cells...** menu option is selected and then press **ENTER**. Upon doing this, the **Delete Cells** dialog box will be displayed.

4. In the **Delete Cells** dialog box, focus will be in a group of radio buttons, with the selected option being **Shift Cells Left**. Press **DOWN ARROW** or **UP ARROW** until the **Delete Entire Column** radio button is selected and then press **ENTER**.

That's it, the column will now be deleted from your table!